# Lecture 6: Using BASH Effectively

CS2042 - UNIX Tools

October 10, 2008

Lecture 6: BASH

Variables Making BASH Work for You Pattern Matching (Globbing)

### Lecture Outline

### 1 More About BASH

#### Variables

• Making BASH Work for You

• Pattern Matching (Globbing)

### 2 Screen

• What Where Why?

• Handy Key Commands

### What Else Is There?

There have been many shells created over the years for UNIX environments:

- bash default shell for OSX and most Linux machines
- csh default shell for BSD-based systems
- zsh possibly the most fully-featured shell
- A frighteningly thorough comparison of the features of many shells can be found here.

Since **bash** is the gold standard of shells and has more than enough features for this course, we'll stick with it.

Variables Making BASH Work for You Pattern Matching (Globbing)

### How do we use BASH?

The servers we use for this class will automatically put us into csh, not bash.

• If you are already logged in to the server, just type **bash**.

If you want the server to automatically put you into bash, you may want to add the following to  $\sim\!\!/.login$ .

#### Convert to bash from csh on start up

#### if ( -f /bin/bash ) exec /bin/bash --login

Note that  $\sim$ **/.login** gets executed each time you log in to the server and csh starts up. Conversely,  $\sim$ **/.cshrc** gets executed every time you enter the C-shell even if you were already logged in.

・ (日本)

Variables Making BASH Work for You Pattern Matching (Globbing)

## **BASH** and Variables

- BASH is a full-fledged programming language in addition to a handy shell. If you wanted to, you could write a web server using BASH scripting.
- To get anything done in a programming language, you need support for variables. Variables in BASH are preceded by a dollar sign (\$).
- The contents of any variable can be listed using the **echo** command.

#### Example:

echo \$SHELL /bin/bash

Variables Making BASH Work for You Pattern Matching (Globbing)

# **Environment Variables**

Environment variables are generally used by the system to define aspects of operation. Most of these should not (or cannot) be changed by the user.

- \$SHELL which shell will be used by default
- \$PATH a list of directories to search for binaries
- \$HOSTNAME the hostname of the machine
- \$HOME current user's home directory
- ...and many others which don't concern us

More About BASH Screen Variables Making BASH Work for Yo Pattern Matching (Globbir

### Local Variables

While we don't get much mileage out of many of our system's environment variables, BASH also allows us to define our own.

| Example: |  |
|----------|--|
| x=3      |  |
| echo \$x |  |
| 3        |  |

We can also use **export** to define variables.

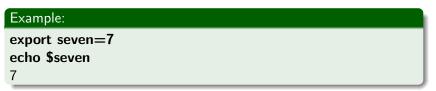

Variables Making BASH Work for You Pattern Matching (Globbing)

## Lecture Outline

### More About BASH

- Variables
- Making BASH Work for You
- Pattern Matching (Globbing)

### 2 Screer

- What Where Why?
- Handy Key Commands

\_\_\_\_ ▶

# Tab Completion

#### Did You Know?

You can use the Tab key to auto-complete commands, parameters, and file and directory names. If there are multiple choices based on what you've typed so far, BASH will list them.

# Try this at home!!

Variables Making BASH Work for You Pattern Matching (Globbing)

# Modifying Your Prompt

The environment variable \$PS1 stores your default prompt. You can modify this variable to spruce up your prompt if you like.

| Example:    |                                                |  |
|-------------|------------------------------------------------|--|
| First, echo | <b>\$PS1</b> to see what its value is for now. |  |
| s-v/\$      | (default)                                      |  |

It consists mostly of backslash-escaped special characters, like  $\u$ . There are a whole bunch of options, all of which can be found online here.

Variables Making BASH Work for You Pattern Matching (Globbing)

# Modifying Your Prompt, cont.

Once you have a prompt you like, set your \$PS1 variable.

Define your prompt

export PS1="<new prompt string>"

- Type this line at the command prompt to temporarily change your prompt (good for testing)
- Add this line to ~/.bashrc or ~/.bash\_profiles to make the change permanent!

Note: Parentheses must be used to invoke the  $\setminus$  characters.

#### Some example BASH prompts

- PS1="\u-\h \w\\$"  $\rightarrow$  mjm458-csug06  $\sim$ \$
- **PS1="money**jt "  $\rightarrow$  money014:23:57

Variables Making BASH Work for You Pattern Matching (Globbing)

### Lecture Outline

### More About BASH

- Variables
- Making BASH Work for You
- Pattern Matching (Globbing)

### 2 Screer

- What Where Why?
- Handy Key Commands

A∄ ▶ ∢ ∃=

Earlier we mentioned how useful "wild card" characters can be when looking for a particular file or trying to perform operations on a group of files. Let's take a closer look at wildcards which can:

- Match any string
- Match a single character
- Match a single restricted character
- Match a restricted range of characters

Variables Making BASH Work for You Pattern Matching (Globbing)

# The String

#### The \* Wildcard

\* - Matches any string, including the null string (an empty string, nothing)

#### Examples:

| Input | Matched                               | Not Matched      |
|-------|---------------------------------------|------------------|
| lec*  | lecture1.pdf, lecture2.doc, lectures/ | $election_data/$ |
| *.mp* | foo.mp3, bar.mpeg, .mplayer/          | mp3s/, tmp/      |
| mi*r  | mirror, mir, minor, mine.rar          | mi, mine         |

<ロト < 同ト < 三ト

글▶ 글

Variables Making BASH Work for You Pattern Matching (Globbing)

# The Character

#### The ? Wildcard

? - Matches any single character (number, letter, punctuation!)

Examples:

| Input        | Matched                      | Not Matched   |
|--------------|------------------------------|---------------|
| lecture?.pdf | lecture1.pdf, lecture2.pdf   | lecture12.pdf |
| foo.mp?      | foo.mp3, foo.mp4, foo.mpg    | foo.mpeg,     |
| min?         | mine, mind, ming, mint, mink | minute, min   |

Image: A = A

Variables Making BASH Work for You Pattern Matching (Globbing)

# The Character Range

#### The [...] Wildcard

[] - Matches any one of a list of comma-separated characters. A dash between two characters indicates a range to be matched.

Examples:

| Input              | Matched                      | Not Matched     |
|--------------------|------------------------------|-----------------|
| lecture[1,2].pdf   | lecture1.pdf, lecture2.pdf   | lecture5.pdf    |
| vacation[4-9].jpg  | vacation7.jpg, vacation9.jpg | vacation3.jpg   |
| [a-z,A-Z][0-9].gif | a8.gif, M4.gif, Z0.gif       | aY3.gif, 8a.gif |

Image: A image: A image: A

Variables Making BASH Work for You Pattern Matching (Globbing)

# Putting Them Together

These wildcards are handy individually, but by using them in combination with each other, they become very powerful.

Examples:

| Input                             | Matched                                                | Not Matched                  |
|-----------------------------------|--------------------------------------------------------|------------------------------|
| *i[a-z]e*                         | gift_ideas, profile.doc, notice                        | dRiVeR.eXe                   |
| [b,f][a,o][r,o].mp?<br>*min[a-z]y | foo.mp3, bar.mp4, for.mpg<br>minty, pepperminty, mindy | foo.mpeg<br>minutely, hominy |

Image: A image: A image: A

### Lecture Outline

### 1 More About BASH

- Variables
- Making BASH Work for You
- Pattern Matching (Globbing)

#### 2 Screen

#### • What Where Why?

• Handy Key Commands

\_\_\_\_ ▶

### What is the Problem?

There are a few problems with your basic BASH session. Some of these you may even have encountered already:

- Your session isn't preserved if you close your ssh connection
- It's a pain to switch back and forth between files/the prompt
- Sometimes using two or three shells at once would be really convenient!

All of these complaints can be resolved by using screen.

### Intro to Screen

#### The screen Command

screen - a screen manager with terminal emulation

• (Lets you do all that cool stuff from the last slide!)

Generally **screen** can be used just as you would normally use a terminal window. However, special commands can be used to allow you to save your session, create extra shells, or split the window into multiple independent panes.

#### Passing Commands to screen

Each **screen** command consists of CTRL-a (hereafter referred to as C-a) followed by another character (case-sensitive!).

- - ◆ 同 ▶ - ◆ 目 ▶

More About BASH What Where Why? Screen Handy Key Comma

### Screen in Action

#### A screenshot of a screen terminal:

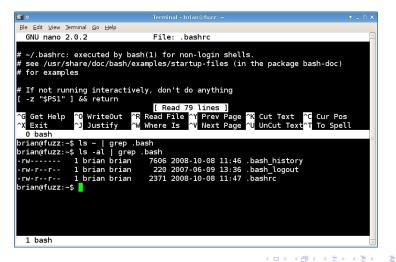

Lecture 6: BASH

# Detaching/Reattaching

#### Detach a screen

- C-a d
  - Detaches the current screen session, allowing you to resume it later from a different location without losing your work!

#### Resume a screen

#### screen -r [pid.tty.host]

• Resumes a detached screen session

### screen -x [pid.tty.host]

• Attach to a non-detached screen session

If you have only one screen, the [pid.tty.host] string is unnecessary.

What Where Why? Handy Key Commands

### Identifying Screen Sessions

#### Screen Listing

#### screen -ls or screen -list

• Lists your screen sessions and their statuses

These screen sessions are the [pid.tty.host] strings required for resuming!

#### Resuming a Screen

If screen -Is returns 9951.pts-2.fuzz (Detached)...

• screen -r 9951.pts-2.fuzz will resume our screen

### Lecture Outline

### More About BASH

- Variables
- Making BASH Work for You
- Pattern Matching (Globbing)

### 2 Screen

- What Where Why?
- Handy Key Commands

\_\_\_\_ ▶

# Creating More Shells

#### Create a New Shell Window

C-a c

- Creates a new shell in a new window and switches to it
- Useful for opening multiple shells in a single terminal
- Concept is similar to tabbed browsing/tabbed IMs

But how do we switch between windows? (hint: every window is numbered by order of creation)

#### Window Selection

- C-a 0 Switch to window 0
- C-a 9 Switch to window 9

# Splitting Screen

#### Split Screen Computing

C-a S - splits your terminal area into multiple panes C-a tab - changes the input focus to the next pane

- The 'S' is case-sensitive!
- Each split results in a blank pane
- Use C-a c to create a new shell in a pane
- Use C-a <num> to move an existing window to a pane

#### Note:

When you reattach a split screen, the split view will be gone. Just re-split the view, then switch between panes and reopen the other windows in each with C-a <num>